# **Handling Events**

A Pygame program would not be very exciting if the user could not interact with it. To respond to **events** such as mouse movements, clicks and key presses, we write code in the **event loop** to handle individual cases. When an event occurs, it is added to the **event queue** where it waits to be processed. We have already processed one event earlier: the QUIT event.

Each event in the queue has a  $type$  attribute that can be compared to a constant (see Event Type Constants). The code below prints a message to the terminal when the mouse is moved.

```
if event.type == pygame.MOUSEMOTION:
 print("User moved the mouse.")
```
When the mouse is moved, a MOUSEMOTION event is added to the queue. Its position is stored in the pos attribute. There are also attributes for the buttons that are pressed (a list, buttons) and the relative distance the mouse has moved ( $rel$ ). When a button is pressed, a MOUSEBUTTONDOWN event is added to the queue. The button pressed is recorded as an integer, in button (see below).

If the event type is KEYDOWN, we can check the value of the key that has been pressed using the key attribute. The code below prints a message to the terminal when the user presses the 'a' key.

```
if event.type == pygame.KEYDOWN:
if event.key == pygame.K_a:
      print("User pressed 'a'.")
```
See Keyboard Key Constants for a full list of keys. Note that there are no capital letters. To check for these, check the mod (modifier) attribute for LSHIFT or RSHIFT.

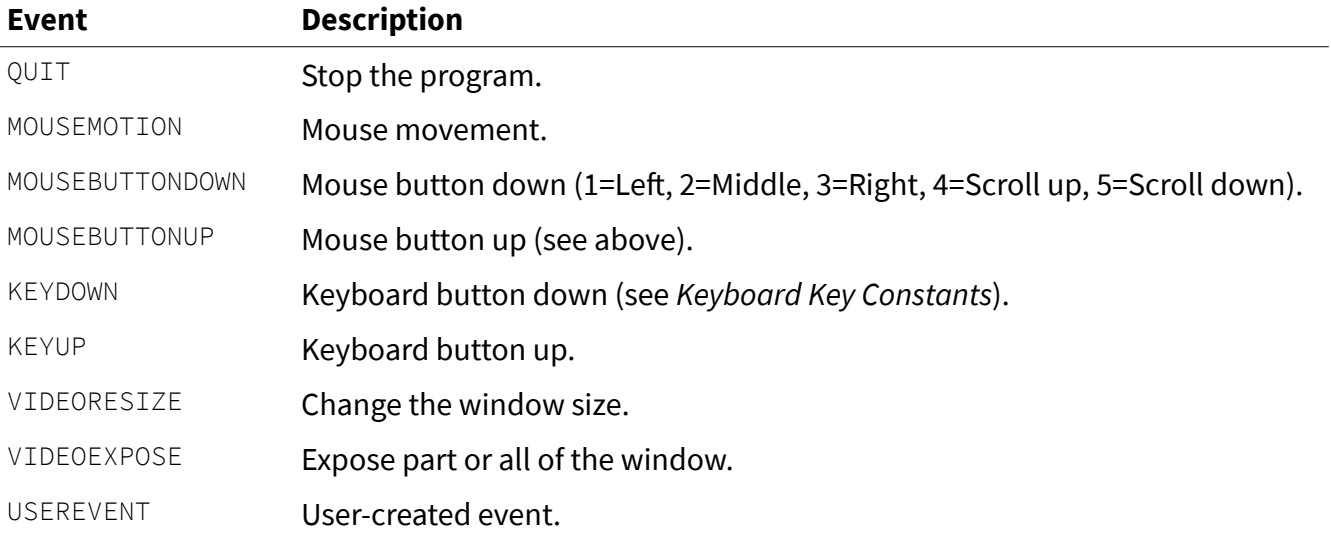

# **Event Type Constants**

There are also events for joystick movement and button presses, detailed in the documentation.

# **Keyboard Key Constants**

#### Letters:

K\_a ... K\_z

## Numbers:

K\_0 ... K\_9

## Punctuation:

K\_SPACE K\_PERIOD K\_COMMA K\_QUESTION K\_AMPERSAND K\_ASTERISK K\_AT K\_CARET K\_BACKQUOTE K\_DOLLAR K\_EQUALS K\_EURO K\_EXCLAIM K\_SLASH, K\_BACKSLASH K\_COLON, K\_SEMICOLON K\_QUOTE, K\_QUOTEDBL K\_MINUS, K\_PLUS K\_GREATER, K\_LESS

# Function keys:

K\_F1 ... K\_F15

#### Arrows: K\_LEFT K\_UP K\_RIGHT K\_DOWN

#### Brackets:

K\_RIGHTBRACKET, K\_LEFTBRACKET K\_RIGHTPAREN, K\_LEFTPAREN

#### Modifier keys:

K\_LALT, K\_RALT K\_LCTRL, K\_RCTRL K\_LSUPER, K\_RSUPER K\_LSHIFT, K\_RSHIFT K\_RMETA, K\_LMETA

## Control:

K\_TAB K\_RETURN K\_ESCAPE K\_SCROLLOCK K\_SYSREQ K\_BREAK K\_DELETE K\_BACKSPACE K\_CAPSLOCK K\_CLEAR K\_NUMLOCK

#### Keypad:

K\_KP0 ... K\_KP9 K\_KP\_DIVIDE K\_KP\_ENTER K\_KP\_EQUALS K\_KP\_MINUS K\_KP\_MULTIPLY K\_KP\_PERIOD K\_KP\_PLUS

## Edit keys:

K\_HELP K\_HOME K\_END K\_INSERT K\_PRINT K\_PAGEUP, K\_PAGEDOWN K\_FIRST, K\_LAST

#### Other:

K\_MENU K\_MODE K\_PAUSE K\_POWER K\_UNDERSCORE K\_HASH K\_UNKNOWN

# **Handling Events**

Answer the following questions.

- 1. Why is it useful to have an event queue, rather than processing each event the instant it occurs?
- 2. Think of a scenario where it is useful to have separate KEYDOWN and KEYUP events, rather than just a "KEYPRESS" event.

Write programs that accomplish each task, using appropriate programming conventions.

- 3. Beginning with a blank black screen, allow the user to change its colour by pressing one of the "rainbow colour" keys, ROYGBIV. For example, if the user presses R, change the screen to red.
- 4. Draw a rectangle in the centre of the screen. Have the user move the rectangle around the window using either the arrow keys or the classic WASD keys (W=up, A=left, S=down, D=right). Do not allow the rectangle to move beyond the edges of the window.
- 5. Create a blank window. When the user clicks a mouse button, display the coordinates of the click in the top right corner of the screen.
- 6. Display your name, centred on the screen. While the user holds down the R key, move the text to the right. While the user holds down the L key, move the text to the left. The text should stop if it hits the edge of the screen.
- 7. Modify your program so that the text moves left when the left mouse button is held down, and moves right when the right mouse button is held down.